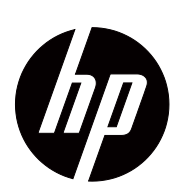

V191,LV1911,W1971a,W1972a,W1952a,W1972b LV2011,LV2011q,W2071d,W2072a,W2072b,W2052a LV2311,W2371d Uživatelská příručka

© 2011,2012 Hewlett-Packard Development Company, L.P. Microsoft, Windows a Windows Vista jsou obchodní značky nebo registrované obchodní značky Microsoft Corporation v USA nebo jiných zemích.

HP na své produkty a služby poskytuje jen záruku, která je výslovně popsána v dokumentaci těchto produktů a služeb. Nic v tomto dokumentu nesmí být považováno za poskytnutí další záruky. HP neručí za technické nepřesnosti a chyby tisku.

Tento dokument obsahuje vlastnické informace chráněné autorským právem. Bez předchozího písemného souhlasu Hewlett-Packard Company je zakázáno kopírování, reprodukce a překlad této příručky do jiného jazyka.

Číslo dokumentu: 672294-224

Fourth Edition (May 2012)

# <span id="page-3-0"></span>**O této příručce**

Tato příručka obsahuje informace k nastavení monitoru, instalaci ovladačů, použití menu na obrazovce, řešení potíží, a technické specifikace.

 **VAROVÁNÍ!** Text vysázený tímto způsobem upozorňuje, že při nedodržení pokynů hrozí poranění nebo úmrtí.

 **VÝSTRAHA:** Text vysázený tímto způsobem upozorňuje, že při nedodržení pokynů hrozí poškození zařížení nebo ztráta dat.

**POZNÁMKA:** Text vysázený tímto způsobem uvádí důležité doplňkové informace.

# **Obsah**

### O této příručce

### 1. Vlastnosti produktu

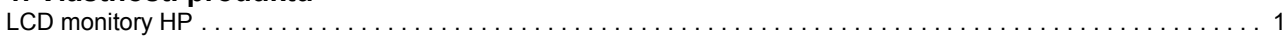

### 2. Pokyny pro bezpečnost a údržbu

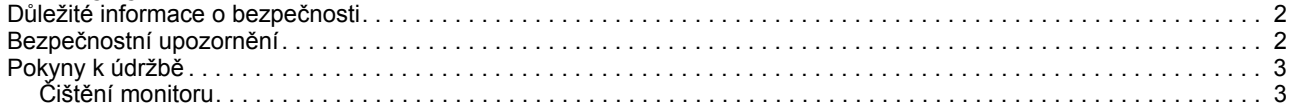

### 3. Příprava monitoru k použití

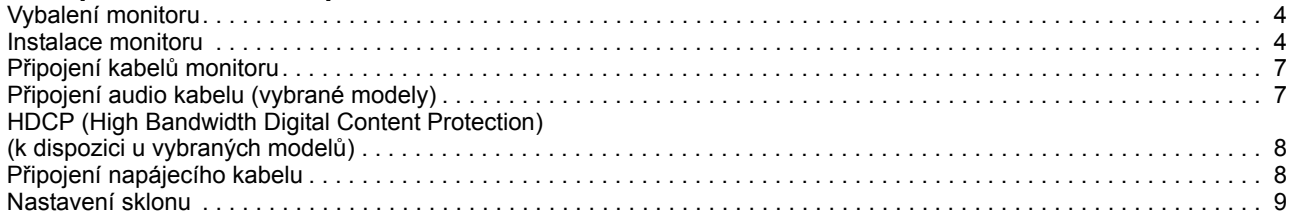

### 4. Používání monitoru

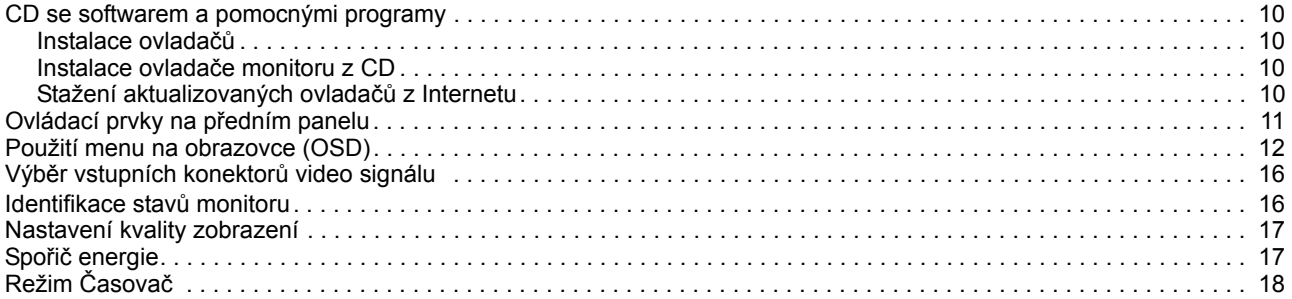

## A. Řešení potíží

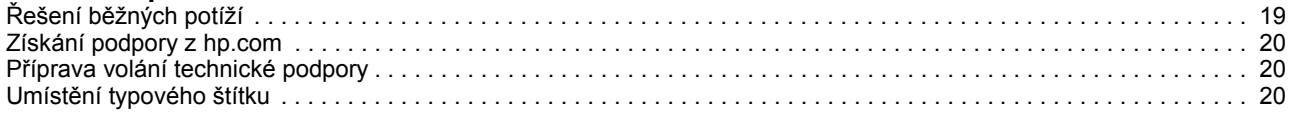

### **B. Technická specifikace**

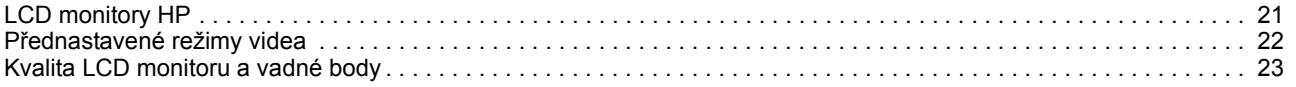

### **[C. Prohlášení regula](#page-29-0)čních orgánů**

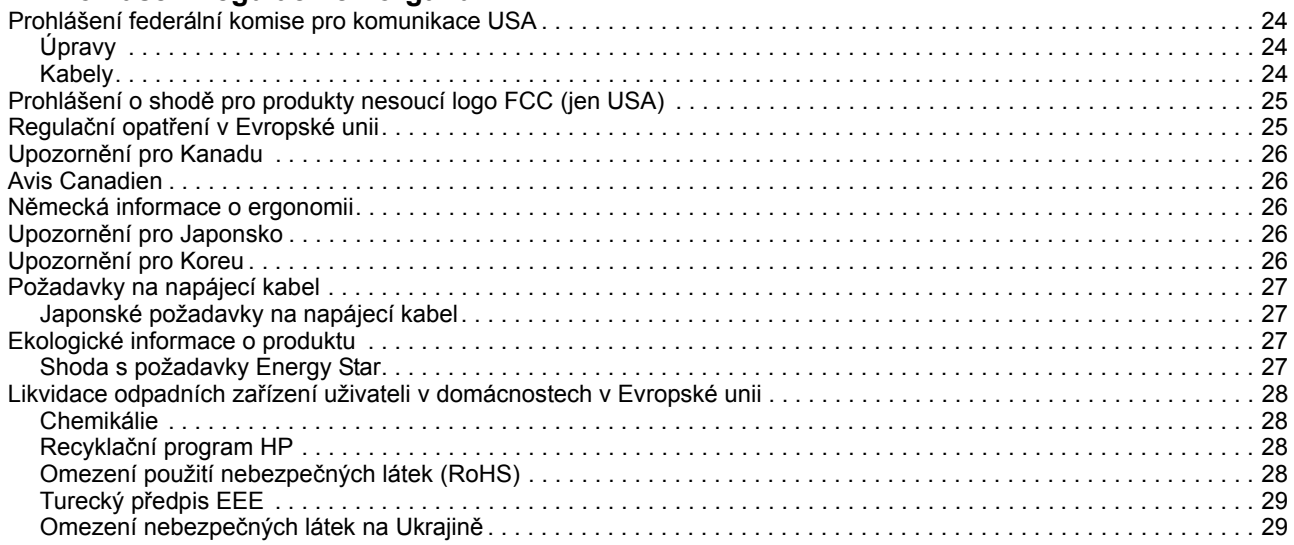

# <span id="page-6-0"></span>**1. Vlastnosti produktu**

### <span id="page-6-1"></span>**LCD monitory HP**

Monitory HP LCD (liquid crystal display) mají aktivní matici tenkovrstvých tranzistorů (TFT) s následujícími výhodami:

- Velká úhlopříčka
- Max. grafické rozlišení: 1366 x 768 při 60 Hz (18.5") 1600 x 900 při 60 Hz (20") 1920 x 1080 při 60 Hz (23") Navíc podpora obrazu přes celou plochu při nižších rozlišeních
- Analogový signál VGA
- Digitální signál DVI u vybraných modelů.
- Snadné sledování vstoje nebo vsedě nebo i z boků (zleva a zprava)
- Nastavení sklonu
- Odnímatelný podstavec
- Zabudované stereo reproduktory u vybraných modelů.
- Zámek pro bezpečnostní lankový zámek (prodává se zvlášť)
- Podpora Plug and Play, pokud ji podporuje váš počítač
- Nastavení pomocí menu na obrazovce (OSD) ve více jazycích pro snadné nastavení a optimalizaci zobrazení.
- Spořič snižující spotřebu energie
- HDCP (High Bandwidth Digital Content Protection) na vstupu DVI u vybraných modelů
- CD se softwarem a pomocnými programy, včetně: Ovladačů **Dokumentace**

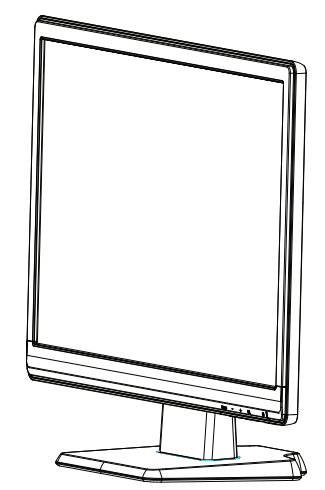

# <span id="page-7-0"></span>**2. Pokyny pro bezpečnost a údržbu**

### <span id="page-7-1"></span>**Důležité informace o bezpečnosti**

S monitorem je dodáván napájecí kabel. Pokud použijete jiný kabel, musí kabel a zásuvka vyhovovat potřebám tohoto monitoru. Informace o správné sadě napájecích kabelů, které se má použít s tímto monitorem, uvádí "Př[ipojení napájecího kabelu"](#page-13-2).

**VAROVÁNÍ!** V zájmu snížení rizika zásahu elektrickým proudem a poškození zařízení:

- Nevyřazujte ochranu představovanou uzemněním. Zemnící vývod koncovky je důležitý bezpečnostní prvek.
- Napájecí kabel připojte do uzemněné zásuvky, která musí zůstat snadno dostupná.
- Produkt od napájení odpojíte vytažením koncovky napájecího kabelu ze zásuvky.

V zájmu vlastního bezpečí nic nestavte na napájecí a jiné kabely. Kabely veďte tak, aby nehrozilo pošlapání nebo zakopnutí. Netahejte za kabel. Při odpojování od napájení tahejte za koncovku, ne za kabel.

V zájmu snížení rizika vážného úrazu si přečtěte Příručku bezpečnosti a komfortu. Popisuje správné uspořádání pracoviště, polohu těla a zdravotní a pracovní návyky uživatelů počítačů, obsahuje také důležité informace o elektrické a mechanické bezpečnosti. Příručka je dostupná na webu http://www.hp.com/ergo a na CD s dokumentací, pokud bylo k monitoru přiloženo.

**VÝSTRAHA:** V zájmu ochrany monitoru i počítače připojte všechny napájecí kabely počítače i jeho periférií (například monitor, tiskárna, skener) k přepěťové ochraně, například zabudované do zásuvkové lišty nebo záložního zdroje (UPS). Zásuvkové lišty obsahují přepěťovou ochranu jen pokud to na nich je výslovně uvedeno. Používejte zásuvkové lišty, jejichž výrobci nabízejí náhradu škod na připojených zařízeních v případě, že jej ochrana neochrání.

LCD monitor HP vždy stavte na dostatečně velkou plochu, která unese jeho hmotnost.

**VAROVÁNÍ:** LCD monitory nesprávně postavené na šatní skříně, knihovničky, poličky, stoly, reproduktory, truhly a vozíky se mohou převrátit a způsobit úraz. Dejte pozor při vedení všech kabelů připojených k LCD monitoru, aby nebyly namáhány tahem a nehrozilo jejich zachycení nebo zakopnutí o ně.

### <span id="page-7-2"></span>**Bezpečnostní upozornění**

- Používejte jen napájecí zdroj a připojení slučitelné s tímto monitorem podle údajů na typovém štítku/na zadní straně monitoru.
- Nepřekračujte celkovou zatížitelnost zásuvky, která nesmí být nižší než součet proudových odběrů všech připojených zařízení, a stejný požadavek jako pro zásuvku platí i pro napájecí kabel. Proudový odběr jednotlivých zařízení zjistíte podle jejich typových štítků (hledejte údaj v A).
- Monitor nainstalujte do blízkosti zásuvky, která je snadno dostupná. Monitor odpojujte uchopením zástrčky a jejím vytažením ze zásuvky. Nikdy monitor neodpojujte tahem za kabel.
- Nestavte žádné předměty na napájecí kabel. Nešlapejte po kabelu.

### <span id="page-8-0"></span>**Pokyny k údržbě**

V zájmu zlepšení výkonnosti a prodloužení životnosti monitoru:

- Nepokoušejte se monitor rozebírat nebo opravovat. Používejte jen ovládací prvky uvedené v pokynech k použití. Pokud monitor správně nefunguje, upadl nebo byl jinak poškozen, obraťte se na autorizovaného prodejce HP, obchodníka nebo servis.
- Používejte jen napájecí zdroj a připojení slučitelné s tímto monitorem podle údajů na typovém štítku/na zadní straně monitoru.
- Nepřekračujte celkovou zatížitelnost zásuvky, která nesmí být nižší než součet proudových odběrů všech připojených zařízení, a stejný požadavek jako pro zásuvku platí i pro napájecí kabel. Proudový odběr jednotlivých zařízení zjistíte podle jejich typových štítků (hledejte údaj v A).
- Monitor nainstalujte do blízkosti zásuvky, která je snadno dostupná. Monitor odpojujte uchopením zástrčky a jejím vytažením ze zásuvky. Nikdy monitor neodpojujte tahem za kabel.
- Pokud monitor nepoužíváte, vypněte jej. Životnost monitoru můžete značně prodloužit používáním spořiče a vypínáním monitoru, pokud se právě nepoužívá.
- Otvory a výřezy v krytu jsou potřebné k zajištění větrání. Nesmí být blokovány ani zakrývány. Nezasouvejte skrz tyto otvory do krytu monitoru žádné předměty.
- Monitor nestavte na nestabilní povrch a zabraňte jeho pádu.
- Nestavte žádné předměty na napájecí kabel. Nešlapejte po kabelu.
- Monitor musí být na dobře větraném místě, chraňte jej před prudkým světlem, horkem a vlhkostí.
- Při snímání podstavce monitoru musíte monitor položit zobrazovačem dolů na měkký povrch, aby nedošlo k poškrábání, deformaci nebo rozbití.

## <span id="page-8-1"></span>**Čištění monitoru**

- 1. Vypněte monitor a počítač.
- 2. Odpojte monitor od zásuvky na stěně nebo napájecí rozbočky.
- 3. Plastové části monitoru otřete čistým hadříkem navlhčeným ve vodě.
- 4. Zobrazovací plochu čistěte antistatickým čističem na obrazovky.

 $\triangle$  **VÝSTRAHA:** Nepoužívejte k čištění krytu ani zobrazovací plochy benzín, ředidlo, čpavek a další těkavé látky. Tyto chemikálie by mohly krytu a zobrazovací plochu poškodit.

# <span id="page-9-0"></span>**3. Příprava monitoru k použití**

### <span id="page-9-1"></span>**Vybalení monitoru**

- 1. Vybalte monitor. Zkontrolujte, zda jste obdrželi všechny součásti. Původní obal si uložte.
- 2. Vypněte počítač a k němu připojená zařízení.
- 3. Připravte si rovnou plochu, na které monitor smontujete. Budete potřebovat rovnou plochu s měkkým povrchem, na kterou během montáže monitor položíte.

### <span id="page-9-2"></span>**Instalace monitoru**

Monitor můžete instalovat na stůl nebo na stěnu. Monitor umístěte na pohodlné dobře větrané místo poblíž počítače. Kabely k monitoru připojte poté, co jej nainstalujete.

### **Příprava monitoru k použití na stole**

1. Položte monitor zobrazovací plochou dolů na rovnou měkkou chráněnou plochu nebo stůl tak, aby noha přesahovala přes okraj.

**VÝSTRAHA:** Zobrazovač je křehký. Nedotýkejte se povrchu LCD zobrazovače a netlačte na něj, hrozí poškození.

2. Zatlačte sloupek na podstavec monitoru, až zaskočí na místo.

Obrázek 3-1 Upevnění podstavce monitoru

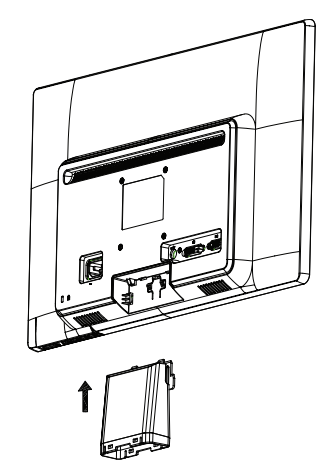

3. Zatlačte základnu do podstavce, až zacvakne na místo.

Obrázek 3-2 Upevnění základny

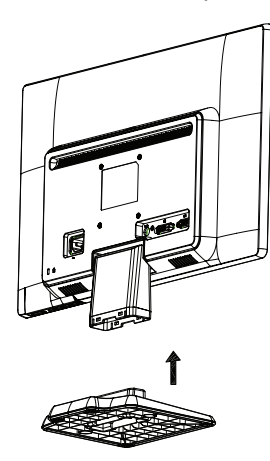

4. Monitor zvedněte do normální polohy a postavte na rovnou a stabilní plochu. Obrázek 3-3 Upevnění základny

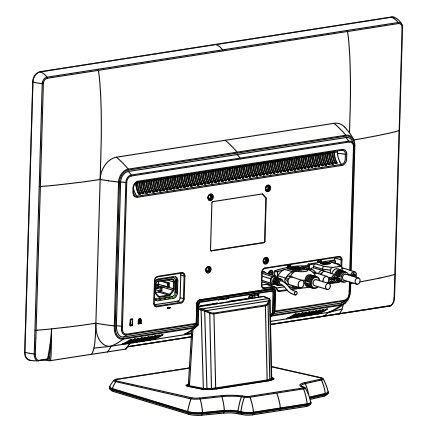

### **Příprava monitoru k upevnění na stěnu**

1. Zkontrolujte stabilitu nástěnného držáku.

**VAROVÁNÍ!** V zájmu snížení rizika poranění a poškození zařízení zkontrolujte před upevněním monitoru, zda nástěnný držák dostatečně pevně drží. Viz pokyny dodávané s nástěnným držákem, ověřte podle nich, zda držák monitor unese.

- 2. Odpojte od monitoru napájecí kabel a všechny další kabely.
- 3. Položte monitor zobrazovacím panelem na rovnou plochu chráněnou látkou.

4. Vysuňte základnu ze spodní strany monitoru.

Obrázek 3-4 Vysunutí základny z monitoru

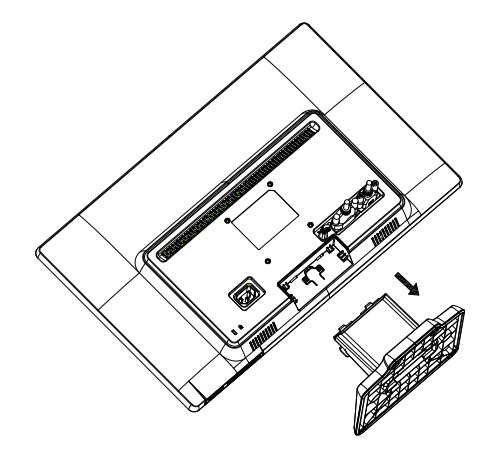

- 5. Odhalíte tak čtyři otvory se závitem. Tyto otvory jsou pro šrouby upevnění výkyvného ramena nebo jiného montážního držáku na zadní stranu monitoru.
- 6. Dodržujte pokyny dodávané s montážním držákem, aby byl monitor dobře upevněn. Čtyři otvory se závitem na zadní straně panelu odpovídají normě VESA pro montáž plochých monitorů.
- 7. Upevněte výkyvné rameno nebo jiný montážní držák.

### <span id="page-12-0"></span>**Připojení kabelů monitoru**

### **Připojení kabelu VGA (analogový) nebo DVI-D (digitální)**

Pomocí video kabelu VGA nebo DVI-D připojte monitor k počítači. Pokud chcete využít připojení DVI, musí vaše grafická karta podporovat DVI. Konektory jsou na zadní straně monitoru. Před připojením zkontrolujte, že je počítač i monitor vypnut.

1. Připojení kabelu VGA

Jeden konec video kabelu VGA připojte k zadní straně monitoru a druhý konec ke konektoru VGA na počítači.

2. Připojení kabelu DVI-D (je dodáván s vybranými modely)

Jeden konec video kabelu DVI-D připojte k zadní straně monitoru a druhý konec ke konektoru DVI-D na počítači. Tento kabel můžete použít jen pokud má počítač grafickou kartu podporující DVI. Součástí dodávky je kabel DVI-D a konektor k monitoru.

Obrázek 3-5 Připojení kabelu VGA nebo DVI-D - umístění konektorů se mohou lišit

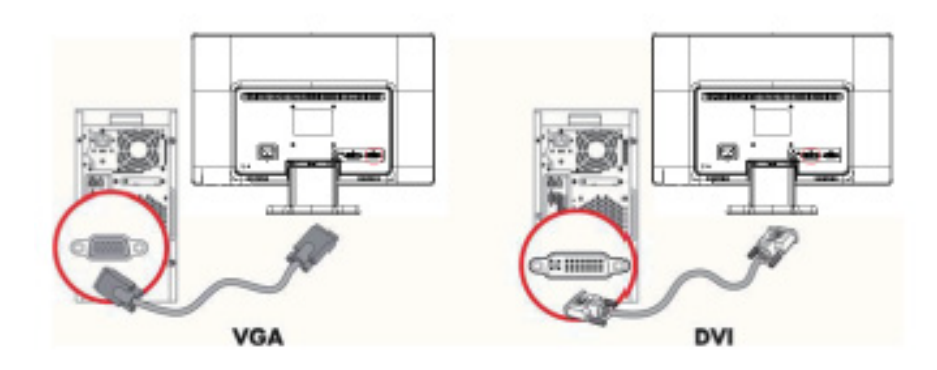

**POZNÁMKA:**Při použití signálu VGA nebo DVI musíte připojit audio zvlášť, protože VGA nebo DVI kabel přenáší pouze video data, ne audio data.

## <span id="page-12-1"></span>**Připojení audio kabelu (vybrané modely)**

Reproduktory zabudované do monitoru připojte k počítači audio kabelem podle následujícího obrázku

Obrázek 3-6 Připojení audio kabelů - umístění konektorů se může měnit

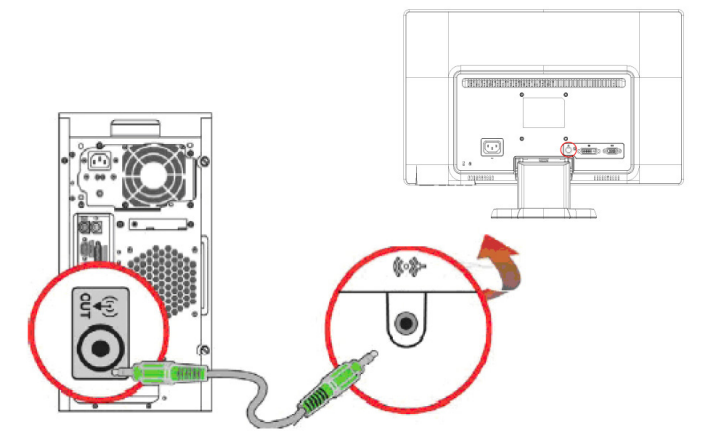

## <span id="page-13-0"></span>**HDCP (High Bandwidth Digital Content Protection) (k dispozici u vybraných modelů)**

Monitor podporuje HDCP a může zobrazovat signál ve vysokém rozlišení. Tento signál nabízí mnoho zařízení, například přehrávače disků Blu-ray a přijímače kabelového, pozmeního nebo satelitního HDTV vysílání. Pokud monitor nepodporuje HDCP, obraz se neobjeví nebo má nižší rozlišení, pokud je vstupní signál ve vysokém rozlišení chráněn proti kopírování. Vaše grafická karta a počítač musí podporovat HDCP, aby se přehrál takto chráněný obsah.

### <span id="page-13-2"></span><span id="page-13-1"></span>**Připojení napájecího kabelu**

1. Respektujte upozornění týkající se napětí a příkonu

**A VAROVÁNÍ!** V zájmu snížení rizika zásahu elektrickým proudem a poškození zařízení: Nevyřazujte ochranu představovanou uzemněním. Zemnící vývod koncovky je důležitý bezpečnostní prvek.

Koncovku vždy připojujte k uzemněné zásuvce.

Zkontrolujte, zda je uzemněná napájecí zásuvka snadno dostupná a co nejblíž u zařízení. Napájecí kabel musí být veden tak, aby se po něm nechodilo a aby nebyl skřípnut ani na něj nebyly pokládány předměty.

Nestavte nic na napájecí a jiné kabely. Kabely veďte tak, aby nehrozilo pošlapání nebo zakopnutí. Netahejte za kabel.

Další informace viz "Technická specifikace" (příloha B).

Obrázek 3-7 Připojení napájecího kabelu

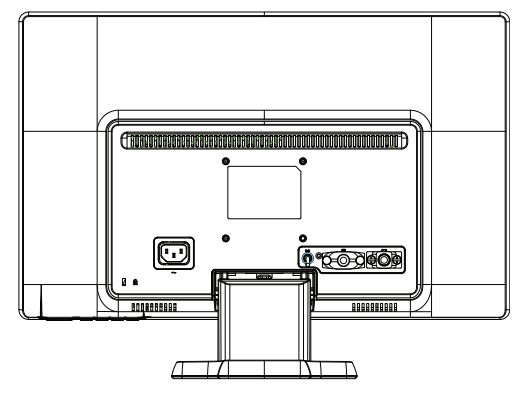

2. Jeden konec napájecího kabelu připojte k monitoru a druhý k uzemněné napájecí zásuvce.

**VAROVÁNÍ!** V zájmu prevence úrazu elektrickým proudem zajistěte níže uvedené kroky, pokud není k dispozici správně uzemněná elektrická zásuvka: (1) Použijte adaptér elektrické zásuvky s vlastním zemněním. (2) Nechte si instalovat správně uzemněnou elektrickou zásuvku.

## <span id="page-14-0"></span>**Nastavení sklonu**

V zájmu optimálního zobrazení si nastavte sklon obrazovky, jak vám vyhovuje, takto:

- 1. Postavte se čelem k monitoru a podržte základnu, abyste monitor při nastavování sklonu nepřevrátili.
- 2. Sklon nastavujte pohybem horního okraje monitoru k sobě nebo od sebe, nedotýkejte se přitom zobrazovací plochy.

Obrázek 3-8 Nastavení sklonu

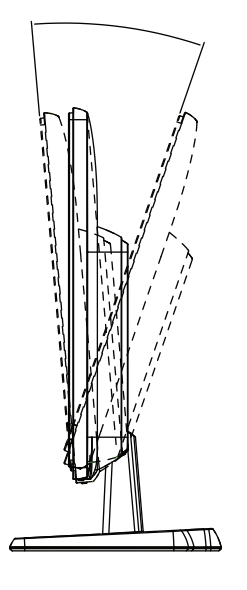

# <span id="page-15-0"></span>**4. Používání monitoru**

### <span id="page-15-1"></span>**CD se softwarem a pomocnými programy**

CD dodávané s monitorem obsahuje softwarem a pomocné programy, které můžete instalovat na počítač.

### <span id="page-15-2"></span>**Instalace ovladačů**

Pokud zjistíte, že potřebujete aktualizované ovladače, můžete instalovat ovladače monitoru INF a ICM z CD, nebo je stáhnout z Internetu.

### <span id="page-15-3"></span>**Instalace ovladače monitoru z CD**

Instalace ovladače monitoru z CD:

- 1. Vložte CD do CD jednotky počítače. Objeví se menu CD.
- 2. Vyberte jazyk.
- 3. Klepněte na **Install Monitor Driver Software (Instalovat ovladač monitoru**).
- 4. Postupujte podle pokynů na obrazovce.
- 5. Vyberte v Ovládacích panelech správné rozlišení a snímkový kmitočet.

Více informací uvádí dokumentace operačního systému Windows®.

**POZNÁMKA:** Pokud se instalace nezdaří, možná bude nutno ručně nainstalovat digitálně podepsané ovladače (soubory INF nebo ICM) z CD. Pokyny viz soubor "Driver Software Readme" na CD (je jen v angličtině).

### <span id="page-15-4"></span>**Stažení aktualizovaných ovladačů z Internetu**

Nejnovější verzi ovladačů a softwaru nadete na webu podpory HP:

- 1. Více na: **http://www.hp.com/support** .
- 2. Vyberte svou zemi/oblast.
- 3. Klepněte na **Download Drivers and Software (Stáhnout ovladače a software**).
- 4. Zadejte označení modelu monitoru. Zobrazí se stránky umožňující stažení softwaru k monitoru.
- 5. Ovladač a software stáhněte a instalujte podle pokynů zobrazovaných na stránkách umožňujících stažení.
- 6. Váš systém musí vyhovovat uvedeným požadavkům.

# <span id="page-16-0"></span>**Ovládací prvky na předním panelu**

Tlačítka jsou na spodní straně předního panelu monitoru

Obrázek 4-1 Ovládací tlačítka na předním panelu

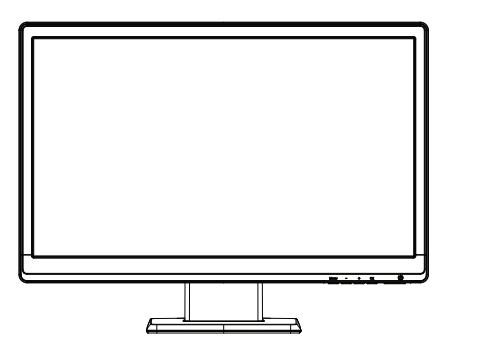

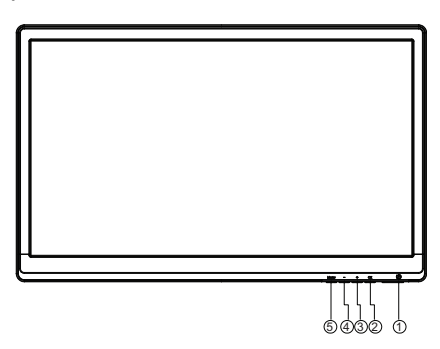

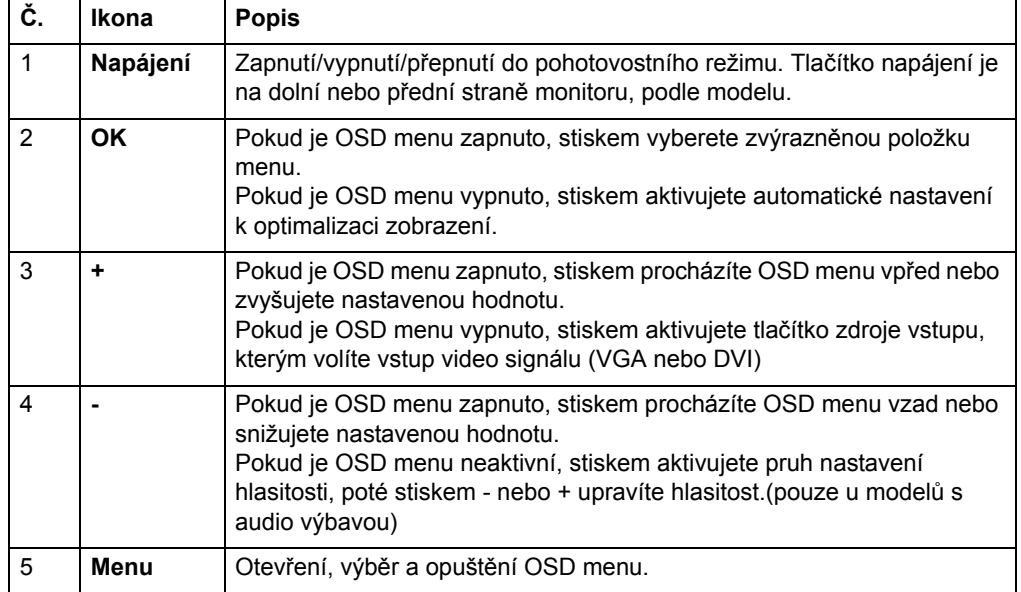

# <span id="page-17-0"></span>**Použití menu na obrazovce (OSD)**

Následující tabulka uvádí volby menu na obrazovce (OSD) včetně popisů příslušných funkcí. Po přepnutí položky menu OSD, pokud obsahuje následující volby, můžete vybrat:

- **Cancel (Zrušit)** návrat o úroveň menu zpět.
- **Save and Return (Uložit a návrat)** uložení všech změn a návrat do hlavního menu OSD. Volba Uložit a návrat je aktivní pouze pokud v menu některou volbu změníte.

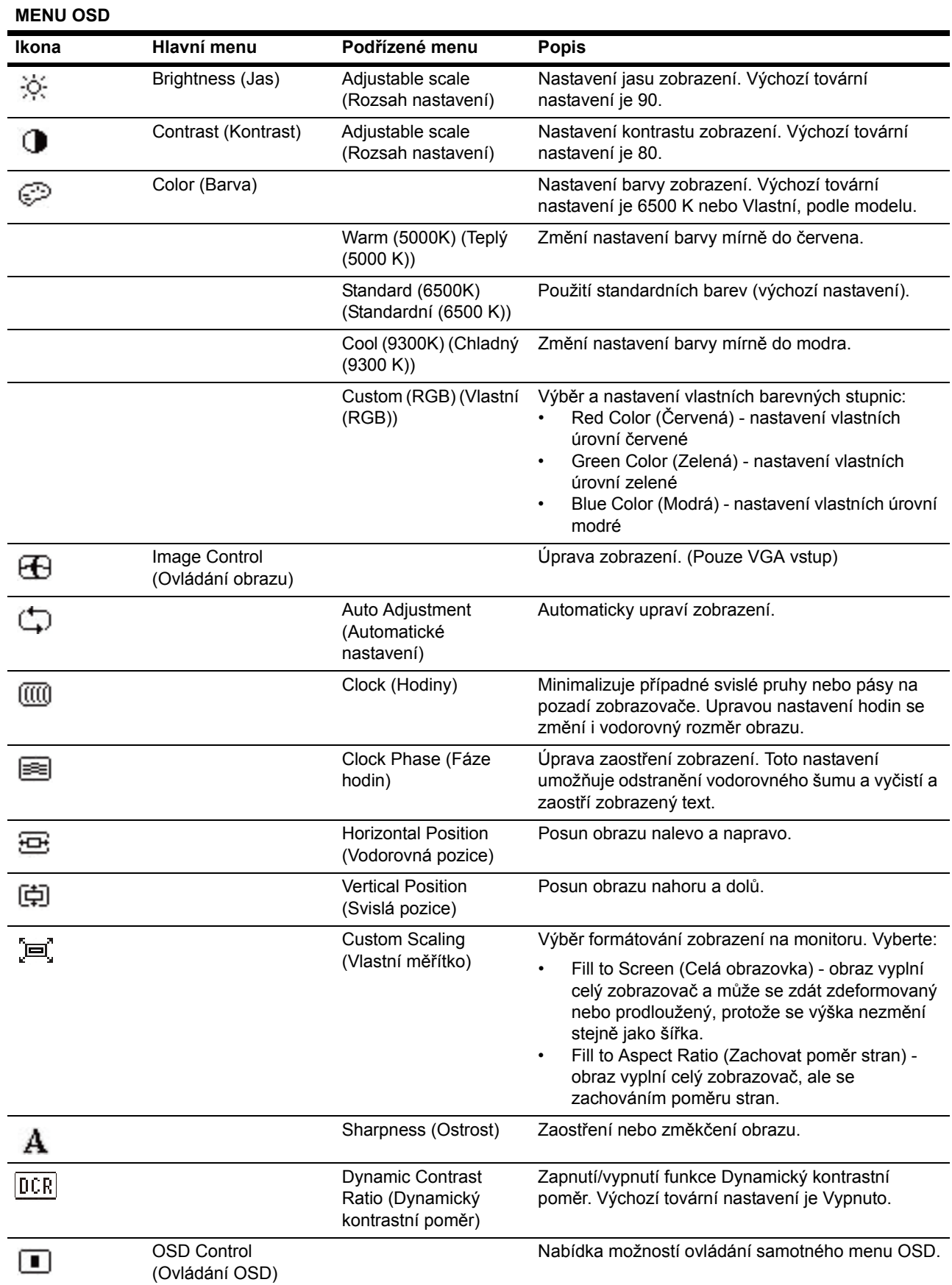

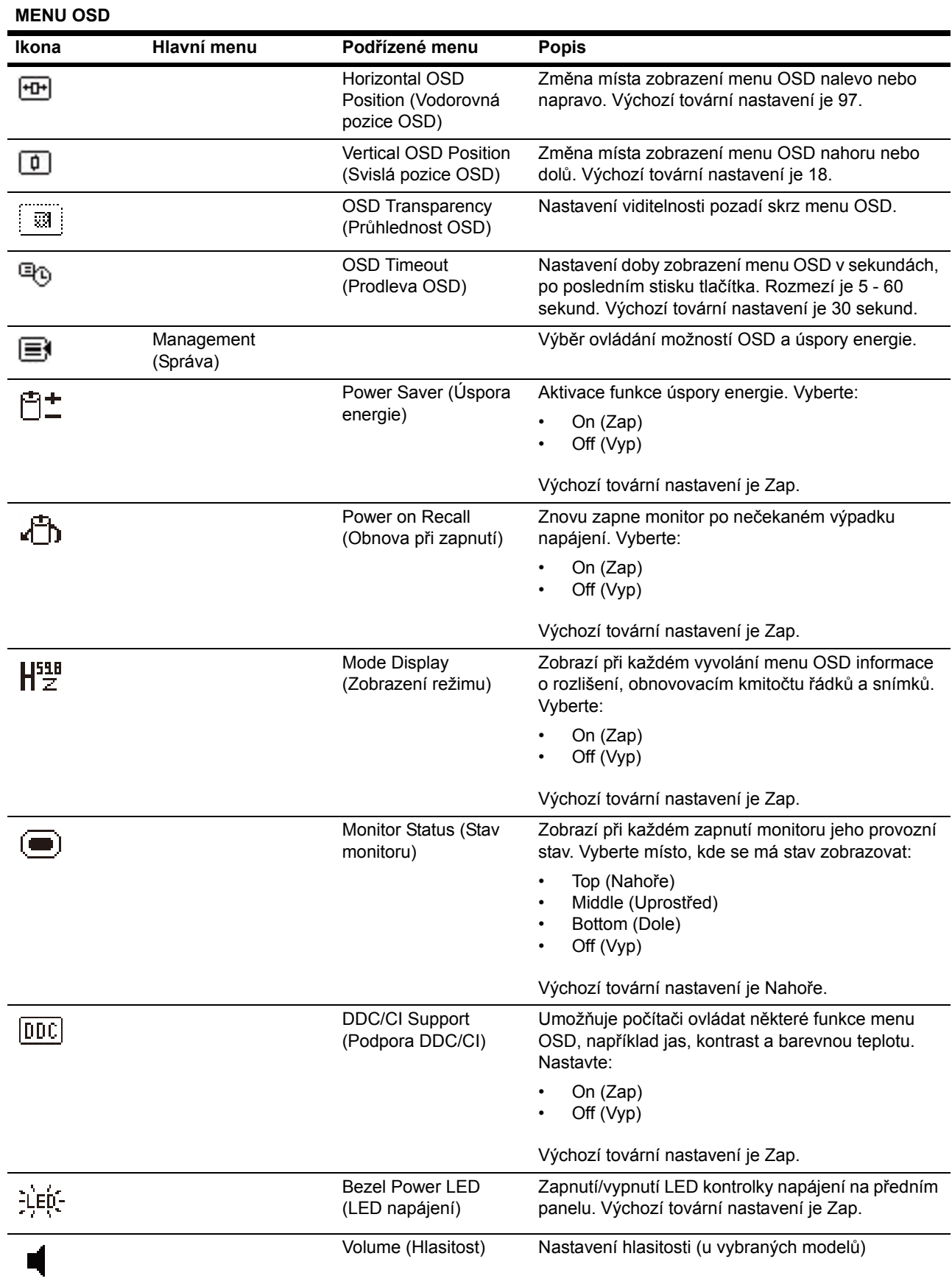

**MENU OSD**

| Ikona           | Hlavní menu                                                 | Podřízené menu                                      | <b>Popis</b>                                                                                                    |
|-----------------|-------------------------------------------------------------|-----------------------------------------------------|----------------------------------------------------------------------------------------------------|
|                 |                                                             | Sleep Timer (Časovač                                | Nabídka možností nastavení časovače:                                                                                                    |
|                 |                                                             | usnutí)                                             | Set Current Time (Nastavení času) - nastavení<br>$\bullet$<br>přesného času, hodiny a minuty<br>Set Sleep Time (Nastavení času do usnutí) -<br>٠<br>nastavení času, po němž má monitor přejít do<br>režimu spánku<br>Set on Time (Nastavení času zapnutí) -<br>٠<br>nastavení času, kdy se má monitor probudit z<br>režimu spánku<br>Timer (Časovač) - zapnutí/vypnutí časovače.<br>٠<br>Výchozí nastavení je Vyp.<br>Sleep Now (Okamžité usnutí) - monitor<br>okamžitě přejde do režimu spánku. |
| IJ              | Language (Jazyk)                                            |                                                     | Výběr jazyka, v němž se zobrazuje menu OSD.<br>Výchozí tovární nastavení je Angličtina.                                                                                                    |
| $\mathbf{(i+)}$ | Information<br>(Informace)                                  |                                                     | Výběr a zobrazení důležitých informací o monitoru.                                                                                                    |
|                 |                                                             | <b>Current Settings</b><br>(Aktuální nastavení)     | Zobrazí právě vybraný režim vstupu videa.                                                                                                    |
|                 |                                                             | Recommended<br>Settings (Doporučená<br>nastavení)   | Zobrazuje doporučené rozlišení a obnovovací<br>kmitočet monitoru.                                                                                                    |
|                 |                                                             | Serial Number<br>(Výrobní číslo)                    | Zobrazí výrobní číslo monitoru. Výrobní číslo<br>potřebujete při kontaktování technické podpory HP.                                                                                                    |
|                 |                                                             | FW Version (Verze<br>FW)                            | Zobrazuje verzi firmwaru monitoru.                                                                                                    |
|                 |                                                             | <b>Backlight Hours</b><br>(Hodiny podsvícení)       | Zobrazuje celkový počet hodin podsvícení.                                                                                                    |
|                 |                                                             | Service Support<br>(Servisní podpora)               | http://www.hp.com/support                                                                                                    |
| l∤∺n            | <b>Factory Reset</b><br>(Tovární nastavení)                 |                                                     | Obnoví všechna nastavení menu OSD a ovládání<br>DDC/CI na výchozí tovární hodnoty, kromě jazyka<br>zobrazení.                                                                                                    |
|                 | Source Control<br>(Ovládání zdroje)<br>(u vybraných modelů) |                                                     | Výběr vstupního video signálu.Podle priority DVI,<br>VGA.                                                                                                    |
|                 |                                                             | <b>DVI</b>                                          | Výběr vstupního video signálu DVI.                                                                                                    |
|                 |                                                             | <b>VGA</b>                                          | Výběr vstupního video signálu VGA.                                                                                                    |
|                 |                                                             | Default Source<br>(Výchozí zdroj)                   | Výběr výchozího nebo primárního vstupu video<br>signálu, když je monitor připojen ke dvěma aktivním<br>a platným zdrojům video signálu. Monitor<br>automaticky určí formát videa. Vyberte:<br><b>DVI</b>                                                                                                    |
|                 |                                                             |                                                     | <b>VGA</b>                                                                                                    |
|                 |                                                             | <b>Auto-Switch Source</b><br>(Auto přepnutí zdroje) | Aktivace/deaktivace automatické volby vstupu video<br>signálu. Výchozí tovární nastavení je Zap.                                                                                                    |
|                 | Exit (Konec)                                                |                                                     | Opuštění menu OSD.                                                                                                    |

### <span id="page-21-0"></span>**Výběr vstupních konektorů video signálu**

Dostupné vstupní konektory:

- Konektor VGA (analogový)
- Konektor DVI-D (digitální) (vybrané modely)

Monitor automaticky určí, ke kterým vstupům je připojen video signál, a zobrazí příslušný obraz.

Můžete připojit kabel VGA nebo DVI-D, popř. oba. Pokud jsou instalovány oba kabely, je výchozím vstupem DVI. Zdroj signálu lze přepnout volbou Výběr vstupu v menu OSD.

### <span id="page-21-1"></span>**Identifikace stavů monitoru**

Na monitoru se zobrazují následující hlášení stavu:

- Monitor Staus (Stav monitoru) pokud je monitor zapnut nebo pokud je změněn vstupní signál, na pět sekund se zobrazí hlášení Stav monitoru. Hlášení zobrazuje, který vstup je právě aktivní, stav nastavení automatického přepnutí vstupu (Zap nebo Vyp), výchozí zdroj signálu, aktuálně přednastavené rozlišení zobrazovače a doporučené přednastavené rozlišení zobrazovače.
- Input Singnal Out of Range (Vstupní signál mimo rozsah) přepněte rozlišení na 1366 x 768 při 60 Hz (18.5"), 1600 x 900 při 60 Hz (20"), 1920 x 1080 při 60 Hz (23"). Signalizuje, že monitor nepodporuje vstupní signál z důvodu rozlišení nebo obnovovacího kmitočtu vyššího než jaké monitor podporuje.
- No Sourcce Signal (Žádný signál) signalizuje, že monitor nedostává z PC video signál. Zkontrolujte, zda není PC vypnuto nebo zda není výstup video signálu vypnut režimem úspory energie.
- Auto Adjustment in Progress (Probíhá automatické nastavení) Znamená, že probíhá automatické nastavení.
- Monitor Going to Sleep (Přechod do režimu spánku) signalizuje, že se zobrazovač přepíná do režimu spánku.
- Check Video Cable (Zkontrolujte video kabel) signalizuje, že video kabel není správně připojen k počítači.
- OSD Lockout (Blokování OSD) OSD lze aktivovat nebo deaktivovat stiskem a přidržením tlačítka Menu na předním panelu na 10 sekund. Pokud je OSD blokováno, zobrazuje se 10 sekund hlášení OSD blokováno.
	- Pokud je OSD blokováno, stiskem a přidržením tlačítka Menu na 10 sekund OSD aktivujete
	- Pokud je OSD aktivováno, stiskem a přidržením tlačítka Menu na 10 sekund OSD deaktivujete
- Power Button Lockout (Blokování vypínače) signalizuje, že je vypínač blokován. Pokud je vypínač blokován, zobrazuje se hlášení Vypínač blokován
	- Pokud je vypínač blokováno, stiskem a přidržením tlačítka Menu na 10 sekund OSD aktivujete
	- Pokud je vypínač aktivován, stiskem a přidržením vypínače na 10 sekund vypínač deaktivujete
- Dynamic Contrast Ratio On (Dynamický kontrastní poměr zapnut) signalizuje zapnutí dynamického kontrastního poměru. To nastává, pokud je dynamický kontrastní poměr zapnut v OSD menu Ovládání obrazu.

• Dynamic Contrast Ration Off (Dynamický kontrastní poměr vypnut) - signalizuje vypnutí dynamického kontrastního poměru. To nastává, pokud je dynamický kontrastní poměr vypnut v OSD menu Ovládání obrazu.

### <span id="page-22-0"></span>**Nastavení kvality zobrazení**

Automatické nastavení automaticky doladí kvalitu obrazu s nastavením polohy, kmitočtu a fáze podle velikosti zobrazovače vždy, když se změní režim video signálu. Přesnější nastavení pro VGA vstup je možné pomocí softwaru Auto Adjustment z CD. Pokud chcete dále vylepšit kvalitu obrazu, využijte ovládání Hodin a Fáze na monitoru k jemnému doladění. Viz "Optimalizace analogového videa".

Optimalizace analogového videa

Některé monitory jsou vybaveny pokročilými obvody, díky nimž fungují jako standardní analogové monitory. Kvalitu zobrazení analogového signálu lze nastavit dvěma volbami v OSD menu.

**Hodiny** - Zvýšením nebo snížením hodnoty odstraňte případné svislé pruhy nebo čáry na pozadí obrazu.

**Fáse** - Zvýšením nebo snížením hodnoty odstraňte zkreslení nebo chvění obrazu.

Tato nastavení využijte jen pokud automatické nastavení nezajistí dostatečně kvalitní zobrazení v analogovém režimu. V zájmu nejlepších výsledků:

- 1. Před nastavením nechte monitor 30 minut zahřívat.
- 2. Vyvolejte OSD menu a pak volbu Nastavení obrazu.
- 3. Nastavte nejprve správnou hodnotu volby Hodiny, protože nastavení Fáze závisí na tomto nastavení. Při nastavování hodnot Hodiny a Fáze se může obraz zdeformovat, v tom případě pokračujte v nastavení, až zkreslení zmizí. Výchozí tovární nastavení obnovíte vyvoláním OSD menu, volbou Výchozí hodnota a pak Ano.

### <span id="page-22-1"></span>**Spořič energie**

Pokud je monitor v normálním provozním režimu, kontrolka Napájení svítí modře a monitor má běžný provozní příkon. Příkon viz "[Technická specifikace](#page-26-2)" (příloha B). Monitor také podporuje režim úspory energie řízený z počítače. Pokud je monitor v režimu snížené spotřeby, nezobrazuje obraz, vypne podsvícení a kontrolka Napájení svítí oranžově. Monitor má minimální příkon. Při "probuzení" monitoru chvilku trvá, než se obnoví normální provozní režim monitoru. Režim se sníženým příkonem se aktivuje, pokud monitor nedetekuje svislý nebo vodorovný zatmívací impuls. Funkce je k dispozici jen pokud je aktivována na počítači. Pokyny k nastavení spořiče energie (někdy označovaného jako správa napájení) najdete v dokumentaci k počítači.

 **POZNÁMKA:** Spořič energie funguje jen při připojení monitoru k počítačům podporujícím spořič energie.

### <span id="page-23-0"></span>**Režim Časovač**

Režim Časovač je funkce pro úsporu energie, která umožňuje, aby se monitor každý den v nastavený čas zapnul a vypnul. Tím se prodlouží životnost podsvícení monitoru. Časovač má pět nastavení:

- Set Current Time (Nastavit aktuální čas)
- Set Sleep Time (Nastavit čas vypnutí)
- Set On Time (Nastavit čas zapnutí)
- Timer (Časovač): On/Off (Zap/vyp)
- Sleep Now (Okamžité vypnutí)

Nastavení časovače:

- 1. Stiskem tlačítka Menu na předním panelu monitoru zobrazte OSD menu.
- 2. Rolujte dolů a zvýrazněte Správa.
- 3. Stiskem OK vyberte Správa.
- 4. Rolujte dolů a zvýrazněte Časovač > Nastavit aktuální čas.

**Poznámka:** Před nastavením času vypnutí nebo času zapnutí musíte nastavit přesný čas. Čas se zobrazuje ve 24 hodinovém formátu. Například 1:15 odpoledne se zobrazí jako 13 hodin 15 minut.

Při výpadku nebo odpojení napájení se údaj času resetuje na 00:00. V tom případě musíte provést nastavení časovače znovu.

- 5. Jedním stiskem tlačítka OK aktivujte režim nastavení hodin.
- 6. Stiskem tlačítka (mínus) nebo + (plus) upravte hodiny.
- 7. Dalším stiskem OK aktivujte nastavení minut.
- 8. Stiskem tlačítka (mínus) nebo + (plus) upravte minuty.
- 9. Stiskem OK potvrďte provedené nastavení času.
- 10. Po nastavení přesného času se zvýraznění automaticky posune na Nastavení času vypnutí. Opakováním kroků 6 až 9 nastavte čas vypnutí.
- 11. Pokud nechcete nastavit čas usnutí, dvakrát stiskněte OK a poté volbou Uložit a návrat opusťte menu.
- 12. Po nastavení času vypnutí se zvýraznění automaticky posune na Nastavení času zapnutí. Opakováním kroků 6 až 9 nastavte čas zapnutí.
- 13. Nastavením Režim časovač na Zap aktivujte nastavení časovače.
- 14. Po dokončení volbou Uložit a návrat opusťte menu.

Pátá volba, Okamžité vypnutí, vypne podsvícení monitoru a ponechá monitor v režimu spánku, dokud nenastane čas zapnutí nebo dokud nestisknete tlačítko monitoru.

# <span id="page-24-0"></span>**A. Řešení potíží**

# <span id="page-24-1"></span>**Řešení běžných potíží**

Následující tabulka uvádí potíže, které mohou nastat, včetně příčin a doporučených řešení.

### **Řešení potíží**

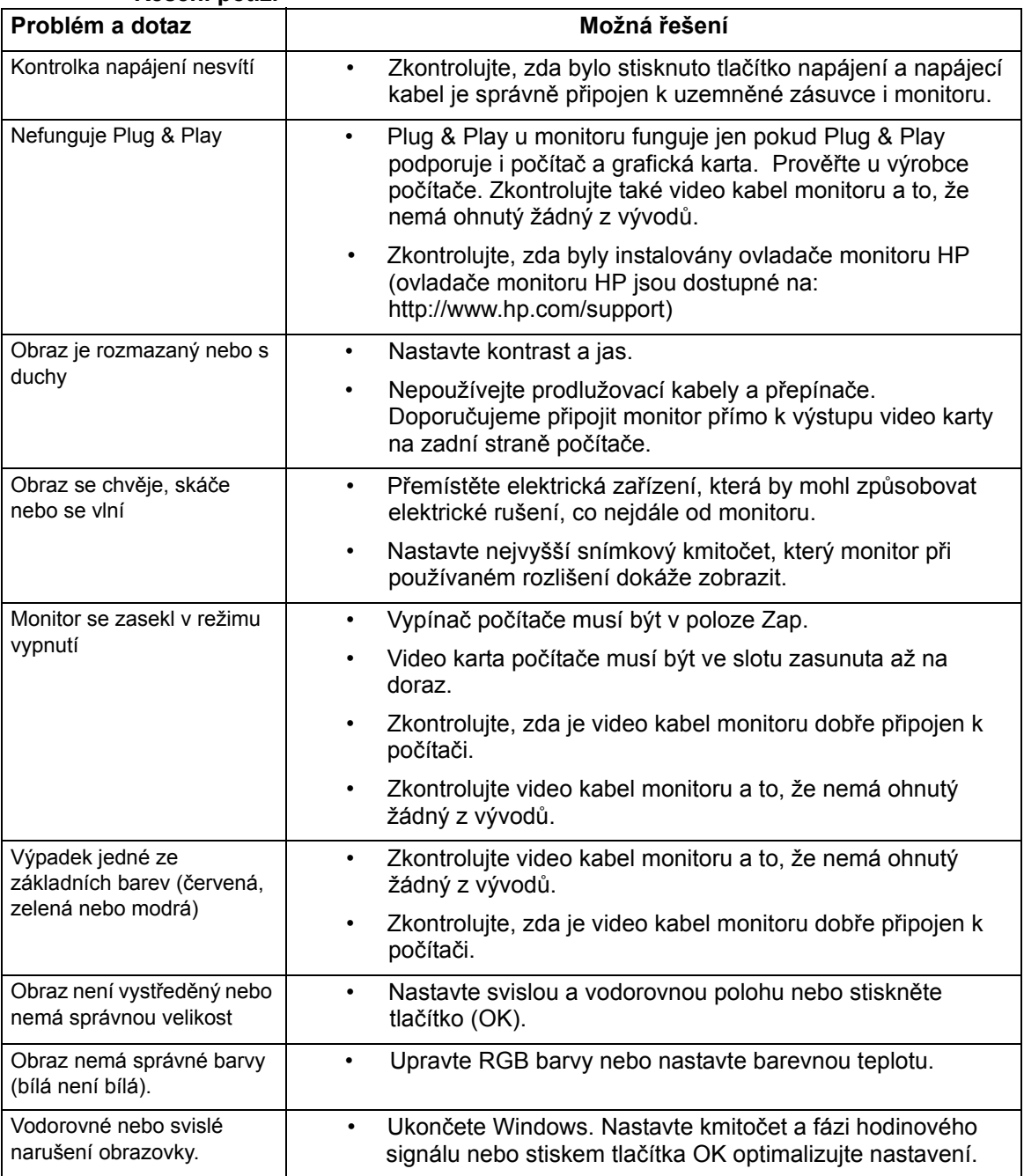

### <span id="page-25-0"></span>**Získání podpory z hp.com**

Před kontaktováním podpory zákazníků využijte technickou podporu HP na: http://www.hp.com/support

Vyberte zemi/oblast a poté sledujte odkazy na váš monitor na stránkách podpory.

## <span id="page-25-1"></span>**Příprava volání technické podpory**

Pokud problém nedokážete vyřešit podle tipů pro odstraňování potíží v této sekci, může být nutné volat technickou podporu. Kontaktní údaje technické podpory najdete v tištěné dokumentaci přiložené k monitoru.

### **Při volání mějte předem zjištěné následující informace:**

- Číslo modelu monitoru (na nálepce na zadní straně monitoru)
- Výrobní číslo monitoru (na nálepce na zadní straně monitoru nebo v OSD zobrazení, informační menu)
- Datum zakoupení dle prodejního dokladu
- Okolnosti, za nichž potíže nastaly
- Chybová hlášení produktu
- Konfigurace hardwaru
- Název a verze používaného hardwaru a softwaru

### <span id="page-25-2"></span>**Umístění typového štítku**

Typový štítek monitoru uvádí modelové a výrobní číslo produktu. Tato čísla možná budete potřebovat při volání podpory HP.

Typový štítek je na zadní straně monitoru.

# <span id="page-26-2"></span><span id="page-26-0"></span>**B. Technická specifikace**

Všechny specifikace jsou typické údaje poskytnuté dodavateli součástek pro HP, skutečný výkon může být nižší nebo vyšší.

## <span id="page-26-1"></span>**LCD monitory HP**

Čelní plocha: Polarizační proti odleskům s tvrdým povlakem

Vstupní konektor:

VGA konektor Konektor DVI-D 24pinový typ D (vybrané modely)

Tabulka B-1 Model V191,LV1911,W1971a,W1972a,W1952a,W1972b

LV2011,LV2011q,W2071d,W2072a,W2072b,W2052a

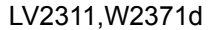

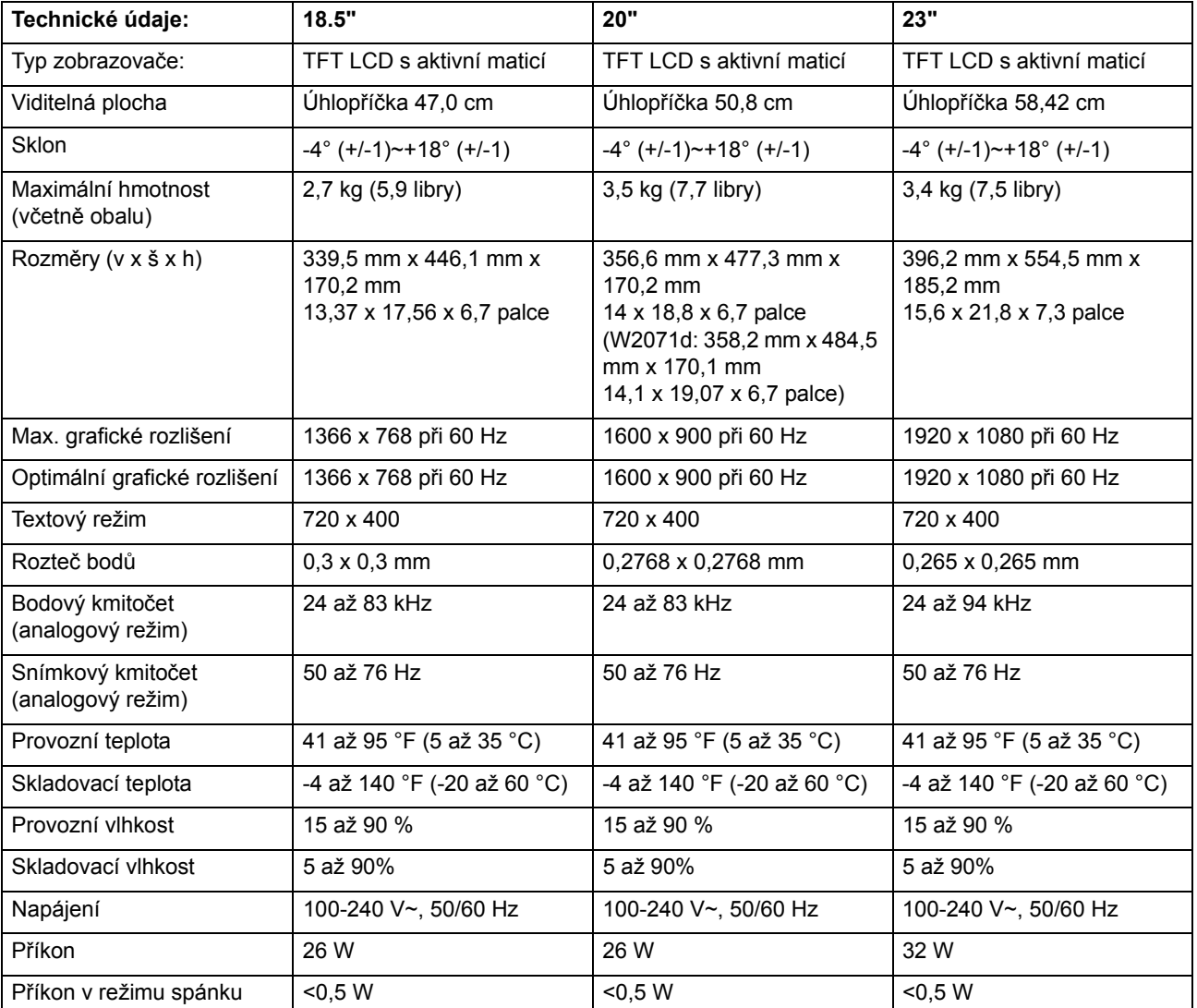

# <span id="page-27-0"></span>**Přednastavené režimy videa**

Monitor automaticky rozpozná mnohé přednastavené režimy vstupního signálu, které budou správně vycentrované a roztažené na celou plochu.

Tabulka B-2 Tovární přednastavené režimy video vstupu, V191,LV1911,W1971a,W1972a,W1952a,W1972b

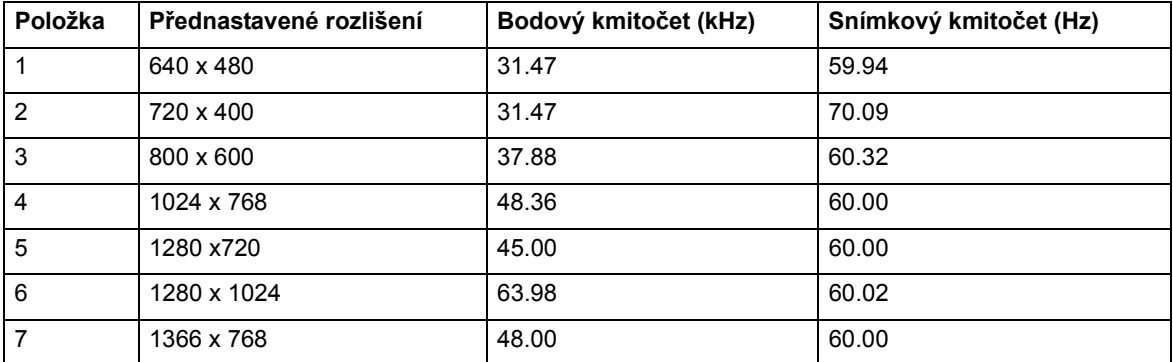

Tabulka B-3 Tovární přednastavené režimy video vstupu, LV2011,LV2011q,W2071d,W2072a,W2072b,W2052a

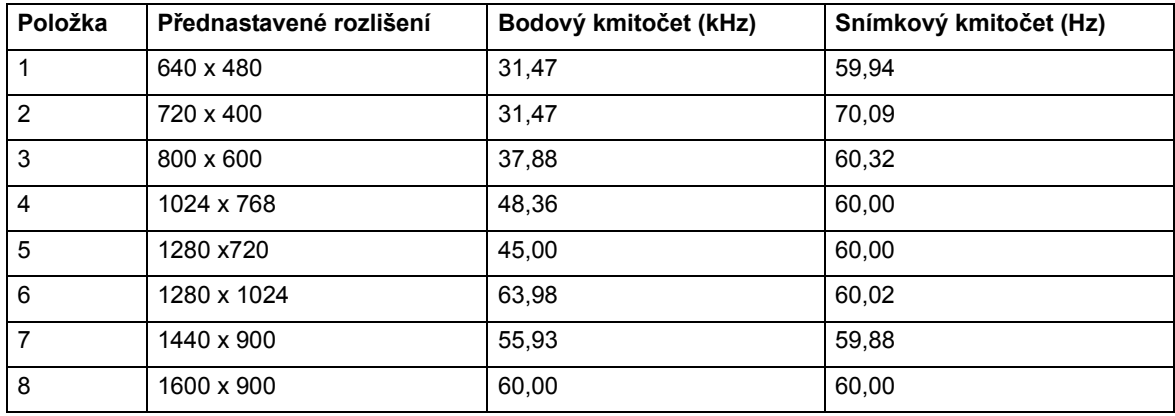

Tabulka B-4 Tovární přednastavené režimy video vstupu LV2311, W2371d

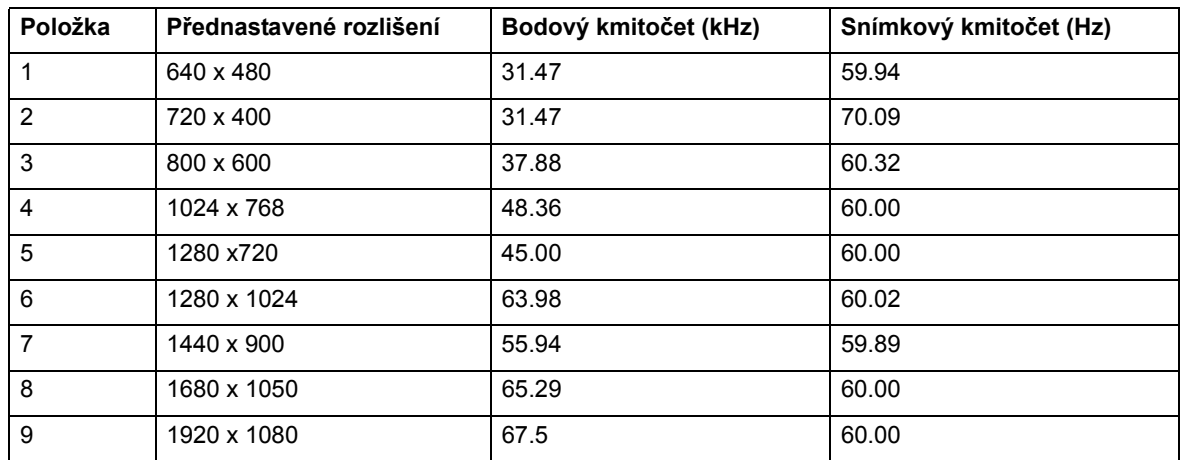

## <span id="page-28-0"></span>**Kvalita LCD monitoru a vadné body**

LCD monitor využívá velmi přesnou technologii a je vyroben podle přísných norem jakosti, aby vám bezproblémově sloužil. Přesto může obsahovat drobné tmavší nebo světlejší body. Jde o běžnou vlastnost všech LCD displejů nezávisle na výrobci a nejedná se o problém vašeho LCD monitoru. Příčinou těchto nedokonalostí je jeden či více vadných obrazových bodů nebo jejich částí.

Obrazový bod je tvořen červenou, zelenou a modrou částí. Pokud je vadný celý bod, trvale svítí (projeví se jasným bodem na tmavém pozadí) nebo trvale nesvítí (projeví se tmavým bodem na jasném pozadí). První z těchto nedostatků je patrnější. Pokud je vadná jen část bodu, je to méně patrné než celý vadný bod a tento nedostatek je pozorovatelný jen na určitém pozadí.

Vadné obrazové body můžete pozorovat ze vzdálenosti přibližně 50 cm při běžných provozních podmínkách při běžně používaném podporovaném rozlišení a snímkovém kmitočtu. Očekáváme, že se výrobní procesy budou neustále zlepšovat a budou vyráběny zobrazovače s menším počtem nedokonalostí, a příslušně podle toho upravíme naše pokyny. Více informací o LCD monitoru najdete na webu HP na adrese: http://www.hp.com/support.

# <span id="page-29-0"></span>**C. Prohlášení regulačních orgánů**

### <span id="page-29-1"></span>**Prohlášení federální komise pro komunikace USA**

Toto zařízení bylo testováno a byla prokázána jeho shoda s limity pro digitální zařízení třídy B dle části 15 pravidel FCC. Tyto limity mají zajistit rozumnou ochranu před škodlivým rušením v bytovém prostředí. Toto zařízení vytváří, využívá a může vyzařovat radiofrekvenční energii a pokud není instalováno a používáno v souladu s příslušnými pokyny, může rušit rádiovou komunikaci. Nelze ovšem zaručit, že se takové rušení nevyskytne u konkrétní instalace. Pokud toto zařízení způsobuje nežádoucí rušení rozhlasového nebo televizního příjmu, což lze ověřit vypnutím a opětovným zapnutím zařízení, může se uživatel pokusit odstranit rušení pomocí některého z následujících opatření:

Změna orientace nebo přemístění přijímací antény.

Zvětšení vzdálenosti mezi zařízením a přijímačem.

Zapojení zařízení do síťové zásuvky v jiném okruhu, než do kterého je zapojen přijímač.

Konzultace s prodejcem nebo zkušeným rádiovým/TV technikem.

## <span id="page-29-2"></span>**Úpravy**

FCC vyžaduje, aby byl uživatel upozorněn, že jakékoli změny nebo zásahy do zařízení provedené bez výslovného souhlasu Hewlett Packard Company mohou znamenat zánik oprávnění uživatele zařízení používat.

### <span id="page-29-3"></span>**Kabely**

K zaručení shody s předpisy a požadavky FCC musí být toto zařízení připojováno pomocí stíněných kabelů s kovovými kryty konektorů bránícími RFI/EMI vyzařování.

## <span id="page-30-0"></span>**Prohlášení o shodě pro produkty nesoucí logo FCC (jen USA)**

Toto zařízení vyhovuje části 15 předpisů FCC. Používání je podmíněno dvěma podmínkami:

- 1. Zařízení nesmí způsobovat škodlivé rušení.
- 2. Zařízení musí snést libovolné vnější rušení, včetně rušení, které může způsobit nesprávnou funkci.

Dotazy týkající se zařízení adresujte:

Hewlett-Packard Company

P. O. Box 692000, Mail Stop 530113

Houston, Texas 77269-2000

Nebo volejte 1-800-HP-INVENT (1-800 474-6836)

Dotazy týkající se tohoto prohlášení FCC adresujte:

Hewlett-Packard Company

P. O. Box 692000, Mail Stop 510101

Houston, Texas 77269-2000

Nebo volejte (281) 514-3333

Za účelem identifikace produktu uveďte číslo dílu, modelu, nebo výrobní číslo uvedené na produktu.

### <span id="page-30-1"></span>**Regulační opatření v Evropské unii**

Produkty nesoucí značku CE vyhovují následujícím směrnicím EU:

- Směrnice 2006/95/ES o přístrojích nízkého napětí
- Směrnice 2004/108/ES o elektromagnetickém rušení
- Směrnice 2009/125/ES o ekologickém návrhu, pokud se týká produktu

Prohlášení o shodě s požadavky CE platí jen při napájení správným napájecím zdrojem značky HP s označením CE

Splnění těchto směrnic implikuje shodu s příslušnými harmonizovanými evropskými normami (evropské normy) uvedenými v Prohlášení o shodě EU, které HP vystavuje na tento produkt nebo řadu produktů, a které jsou dostupné (pouze v angličtině) v dokumentaci produktu nebo na následujícím webu: http://www.hp.eu/certificates (do pole hledání vepište číslo produktu). Shoda je vyznačena následujícími symboly přímo na produktu:

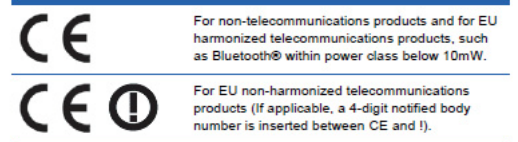

Viz schvalovací štítek na produktu.

Kontaktním místem pro otázky regulace je: Hewlett-Packard GmbH, Dept./MS: HQ-TRE, Herrenberger Strasse 140, 71034 Boeblingen, NĚMECKO.

### <span id="page-31-0"></span>**Upozornění pro Kanadu**

Toto digitální zařízení třídy B vyhovuje všem požadavkům kanadských předpisů o zařízeních způsobujících rušení.

### <span id="page-31-1"></span>**Avis Canadien**

Cet appareil numérique de la classe B respecte toutes les exigences du Réglement sur le matériel brouilleur du Canada.

# <span id="page-31-2"></span>**Německá informace o ergonomii**

Produkty HP nesoucí logo "GS" vyhovují platným ergonomickým předpisům, pokud jsou používány spolu s počítači, klávesnicemi a monitory nesoucími logo "GS". Informace o konfiguraci jsou uvedeny v instalačních příručkách dodávaných s produkty.

### <span id="page-31-3"></span>**Upozornění pro Japonsko**

この装置は、クラスB情報技術装置です。この装置は、家庭環 境で使用することを目的としていますが、この装置がラジオや テレビジョン受信機に近接して使用されると、受信障害を引き 起こすことがあります。取扱説明書に従って正しい取り扱いを して下さい。

**VCCI-B** 

## <span id="page-31-4"></span>**Upozornění pro Koreu**

이 기기는 가정용(B급)으로 전자파적합등록을 한 기기로서 주 8급 기기 로 가정에서 사용하는 것을 목적으로 하며, 모든 지역에서 사 (가정용 방송통신기기) 용할 수 있습니다.

## <span id="page-32-0"></span>**Požadavky na napájecí kabel**

Napájecí zdroj monitoru je vybaven automatickým přepínáním napětí (ALS). Tato funkce umožňuje používání monitoru při napětí rozvodné sítě 100 - 120 V~ nebo 200  $-240 V$   $\sim$ .

Napájecí kabel (ohebný kabel nebo koncovka) dodávaný s monitorem vyhovuje požadavkům platným v zemi, kde jste zařízení zakoupili.

Pokud potřebujete napájecí kabel pro jinou zemi, zakupte si napájecí kabel, který je v ní schválen.

Napájecí kabel musí být dimenzován podle požadavků produktu a na napětí a proud uvedené na typovém štítku produktu. Napěťové a proudové parametry kabelu musí být vyšší než údaje na typovém štítku produktu. Kromě toho musí mít kabel průřez vodičů nejméně 0,75 mm2 nebo 18 AWG, a délka kabelu musí být 1,8 m až 3,6 m.

S případnými dotazy ohledně typu použitelného napájecího kabelu se obraťte na autorizovaný servis HP. Napájecí kabel musí být veden tak, aby se po něm nechodilo a aby nebyl skřípnut ani na něj nebyly pokládány předměty. Zvláštní pozornost věnujte koncovce, elektrické zásuvce a bodu, kde kabel vychází z přístroje.

## <span id="page-32-1"></span>**Japonské požadavky na napájecí kabel**

V Japonsku používejte pouze napájecí kabel dodávaný s produktem.

**VÝSTRAHA:** Nepoužívejte napájecí kabel dodávaný s produktem pro jiné přístroje.

### <span id="page-32-3"></span><span id="page-32-2"></span>**Ekologické informace o produktu**

## **Shoda s požadavky Energy Star**

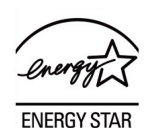

Monitory označené ENERGY STAR vyhovují požadavkům americké Environmental Protection Agency (EPA) v programu ENERGY STAR. Jako partner programu ENERGY STAR společnost Hewlett-Packard určila, že produkt splňuje pokyny ENERGY STAR pro úsporu energie. Konkrétní pokyny k použití funkcí úspory energie najdete v sekci návodu k počítači nazvané Spořič energie nebo Úspora energie.

### <span id="page-33-0"></span>**Likvidace odpadních zařízení uživateli v domácnostech v Evropské unii**

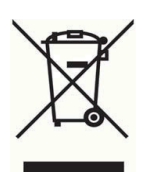

Tato značka znamená nevyhazujte produktu do běžného domovního odpadu. Místo toho byste měli chránit lidské zdraví a životní prostředí uložením do odpadních kontejnerů na určené sběrné místo pro recyklaci elektrických a elektronických zařízení. Pro více informací se obraťte na služby pro likvidaci domovního odpadu nebo na http://www.hp.com/recycle

### <span id="page-33-1"></span>**Chemikálie**

Společnost HP je odhodlána poskytovat zákazníkům informace o chemikáliích obsažených v produktech, jak to vyžadují právní požadavky, například směrnice REACH (Směrnice ES č.1907/2006 Evropského Parlamentu a Rady). Informace o chemikáliích použitých v tomto zařízení najdete na http://www.hp.com/go/reach .

### <span id="page-33-2"></span>**Recyklační program HP**

Společnost HP doporučuje zákazníkům, aby recyklovali použitou elektroniku, originální tiskové kazety HP a akumulátory. Více informací o programech recyklace najdete na http://www.hp.com/recycle.

## <span id="page-33-3"></span>**Omezení použití nebezpečných látek (RoHS)**

Japonské předpisy dle normy JIS C 0950, 2005 vyžadují, aby výrobci jistých kategorií elektronických produktů uvedených na trh po 1. červenci 2006 předkládali Prohlášení o obsažených materiálech. Prohlášení o materiálech dle normy JIS C 0950 najdete na http://www.hp.com/go/jisc0950

2008年、日本における製品含有表示方法、JISC0950が公示されました。製 造事業者は、2006年7月1日以降に販売される電気·電子機器の特定化学 物質の含有につきまして情報提供を義務付けられました。製品の部材表示 につきましては、www.hp.com/go/jisc0950を参照してください。

### 产品中有毒有害物质或元素的名称及含量

根据中国 《电子信息产品污染控制管理办法》

#### LCD 显示器

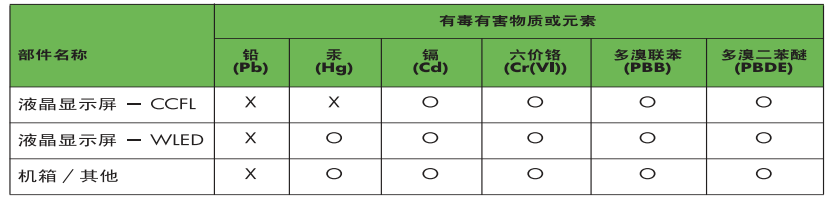

O: 表示该有毒或有害物质在该部件所有均质材料中的含量均在 SJ/T11363-2006 标准规定的限量要求以下。

X: 表示该有毒或有害物质至少在该部件的某一均质材料中的含量超出 SJ/T11363-2006 标准规定的限量要求。

表中标有 "X" 的所有部件都符合欧盟 RoHS 法规, 即 "欧洲议会和欧洲理 事会 2003 年 1 月 27 日关于在电子电气设备中限制使用某些有害物质的 2002/95/EC 号指令"。

注: 环保使用期限的参考标识取决于产品正常工作的温度和湿度等条件。

## <span id="page-34-0"></span>**Turecký předpis EEE**

Vyhovuje předpisu EEE

EEE Yönetmeliğine Uygundur

## <span id="page-34-1"></span>**Omezení nebezpečných látek na Ukrajině**

Обладнання відповідаєвимогам Технічного регламенту щодо обмеження використання деяких небезпечних речовин в електричному та електронному обладнані, затвердженого постановою Кабінету Міністрів України від 3 грудня 2008 № 1057.

Toto zařízení vyhovuje požadavkům Technické vyhlášky schválené rozhodnutím Rady ministrů Ukrajiny ze 3. prosince 2008, o omezení jistých nebezpečných látek v elektrických a elektronických zařízeních.